# HL7 TOOLS

## NEWBORN SCREENING HEALTH IT GUIDE AND TOOLKIT

This publication was developed by J Michael Consulting, LLC, in cooperation with the Virginia Division of Consolidated Laboratory Services (DCLS) and the Newborn Screening Technical assistance and Evaluation Program (NewSTEPs), a partnership between the Association of Public Health Laboratories (APHL) and the Colorado School of Public Health (ColoradoSPH). Its contents are solely the responsibility of the authors and do not necessarily represent the official views of APHL or ColoradoSPH.

## TABLE OF CONTENTS

<span id="page-1-0"></span>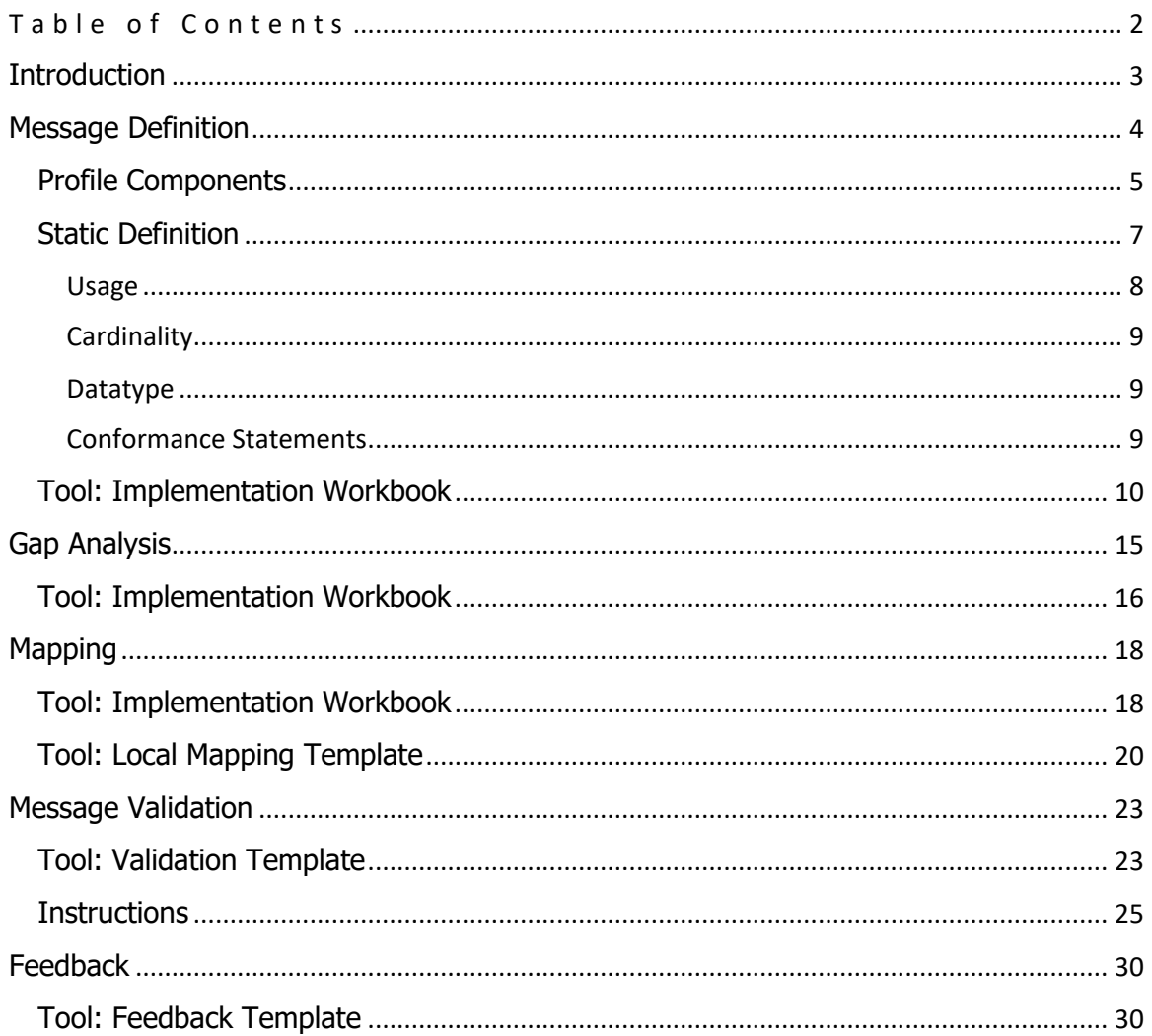

## <span id="page-2-0"></span>**Introduction**

This document is intended to provide guidance and additional information on the activities and tools referenced in Chapter 2 of the Building Blocks Guide. This work may be broken into the following tasks:

#### Message Definition

- •What data is supported by the NDBS profile of the LOI and LRI specification?
- •Tool: Implementation Workbook

#### Gap Anaysis

- •What data is supported by the newborn screening program?
- •Tool: Implementation Workbook

#### Mapping

- •How are local fields and responses mapped to standard values?
- •Tool: Implementation Workbook
- •Tool: Local Mapping Template

#### Validation

- •Does the message meet the specificiations outlined above?
- •Tool: LOI and LRI validation spreadsheet

#### Feedback

- •What part of the message needs correction?
- •Tool: Feedback Template

## <span id="page-3-0"></span>**Message Definition**

Successful data exchange requires messaging partners agree upon a message specification than unambiguously defines what data is supported and how it should be formatted. The HL7 Laboratory Results Interface (LRI) and Laboratory Orders Interface (LOI) define requirements for electronic ordering and resulting of laboratory tests using the HL7 2.5.1 base standard. Profiling or constraint is required to tailor the message to the NDBS use case and then further, to program specific needs.

LOI and LRI are structured into groups of requirements called "profile components." Implementers may define their profile to a certain extent by their selection of these components.

#### **Profile Components**

LOI and LRI utilize profile components to group related requirements that define a certain aspect of a profile. This organization allows a single specification like LOI or LRI to accommodate many different use cases. It may be helpful to think of profile components as reusable building blocks that range in specificity from broad requirements that apply to all laboratory orders to more precise requirements applying only to a specific use case, such as newborn screening.

In some instances, implementers will need to choose between two profile components offering alternate approaches to address a single issue. Below are the profile components currently required for a valid LOI and LRI profile:

<span id="page-4-0"></span>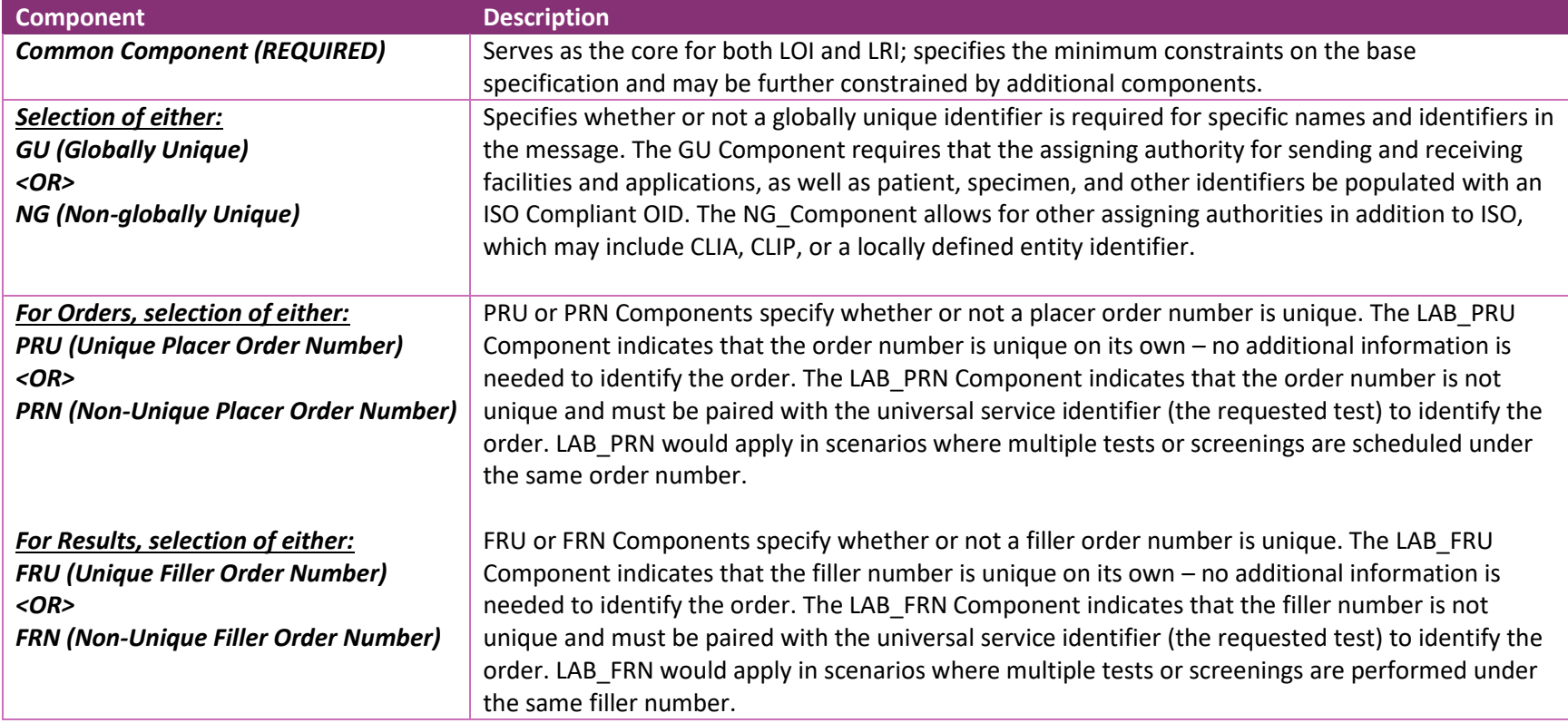

A valid order profile MUST include the LOI Common Component, either GU or NG, and either PRU or PRN:

Similarly, a valid result profile MUST include the LRI Common Component, either GU or NG, and either FRU or FRN:

Senders and receivers of NDBS orders and results would include a fourth "add-on" component for the NDBS profile, which specifies the constraints needed for newborn dried blood spot screening.

In this NDBS result example, selected profile components are in purple:

- The LRI\_NDBS profile component has been selected.
- Unique filler numbers are not required and therefore LAB\_FRN has been selected.
- ISO compliant OIDs are not required and therefore the LRI\_NG component has been selected.
- The base LRI Common profile component is required for all result messages

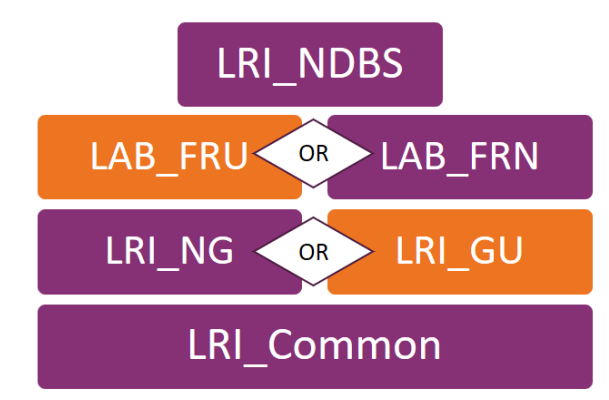

LAB PRU< OR LAB PRN

LOI NG < OR > LOI GU

LOI\_Common

 $OR$ 

**OR** 

LRI\_Common

**>LAB FRN** 

LRI GU

LAB FRU<

LRI NG

Conformance to these profile components is declared in the Message Profile Identifier (MSH-21), which may be populated in one of two ways:

**Option 1:** Specify each component separately as repeats in MSH-21:

LRI Common Component^^2.16.840.1.113883.9.16^ISO~ LRI\_NG\_Component^^2.16.840.1.113883.9.13^ISO~ LAB\_FRN\_Component^^2.16.840.1.113883.9.84^ISO~ LRI\_NDBS\_Component ^^2.16.840.1.113883.9.195.3.6^ISO

**Option 2:** Use the pre-coordinated profile identifier for the LRI\_NG\_FRN profile: LRI\_NG\_FRN\_Profile^^2.16.840.1.113883.9.195.3.4^ISO~ LRI\_NDBS\_Component ^^2.16.840.1.113883.9.195.3.6^ISO

By selecting these components, the laboratory has taken the first step in creating a constrained profile which will be usable for their data exchange needs. For more information on message profile components and identifiers please refer to the Profiles and Profile Components section of the LOI or LRI HL7 guides.

#### <span id="page-6-0"></span>**Static Definition**

HL7 messages are structured in a hierarchal fashion that increases in granularity from segment groups to segments and down to fields, components, and subcomponents. Attributes define data elements at each of these structural levels and changes to these attributes are what we generally mean when we refer to "constraint." In fact, the process by which the program may constrain a message profile into a program specific implementation guide is the same process by which the LOI and LRI message profiles were constrained to create the LAB\_NDBS component.

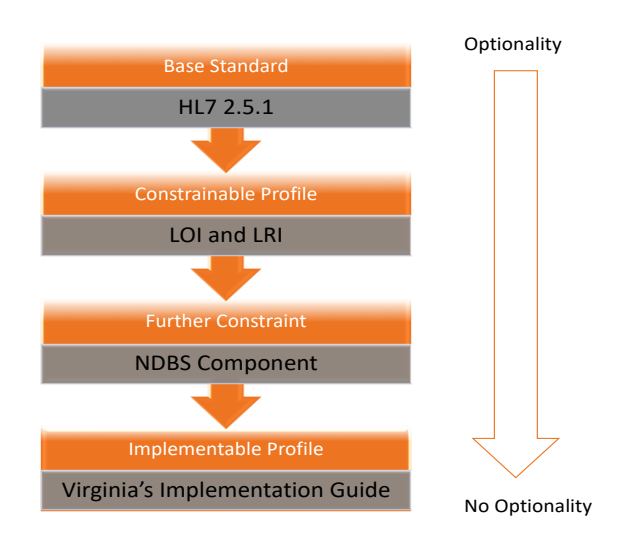

The remaining changes incorporated the program specific implementation guide should be limited to addressing any discrepancies identified during the gap analysis between the NBS program requirements and the message profile.

Implementers should beware of:

- Instances where the profile is open; optionality exists.
- Instances where the profile is discrepant with the program's data requirements.

In these instances, the implementer should add additional clarification or, via the mechanisms described below, tighten the data element attributes to meet the laboratory's needs.

LOI and LRI segment tables define each field using attributes, such as:

- Usage- This is the set of rules used to define when an element appears in a message. For a full description of usage see HL7 guides.
- Cardinality This identifies the minimum number of repetitions for a particular element. Some elements will need to be repeated any number of times or can only appear in the message once. For a full description of cardinality see HL7 guides.
- Data type The data type of a component defines the formatting and other rules that apply to it. There are many data types and for a full listing see the HL7 guide. Examples of data types include CE- coded element, TM – time, and NM-Numeric.

As its name suggests, 'constraint' of these attributes serves to make requirements stricter.

*The overarching rule when creating a constrained profile is that changes may only serve to "tighten" or to make requirements stricter or more specific.*

This rule ensures that requirements of the underlying base profile are preserved. For example, constraint of the usage attribute means that you have narrowed the circumstances under which you would expect a data element to be populated. Further information on constraint rules and profiling may be found in Chapter 2B of the HL7 2.7.1 standard as well as the HL7 Message Profiling Specification.

#### <span id="page-7-0"></span>*Usage*

Constraint of the usage attribute, for example, would allow a change from RE (required but may be empty) to required (must always be populated).

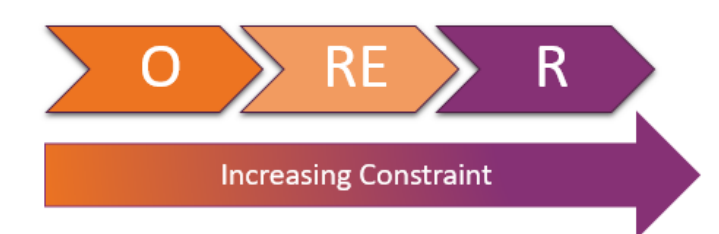

A required element, however, may not be changed to RE or O (optional). To be fully conformant, data elements required in the base may not be made not supported (X). The table below provides allowable changes to usage.

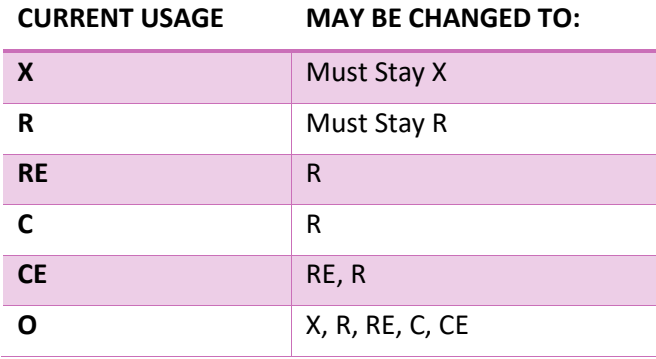

### <span id="page-8-0"></span>*Cardinality*

Constraint may also be applied to the cardinality attribute, which defines how many times a data element may appear. To tighten the cardinality attribute, the minimum number of repeats must be higher and the maximum must be lower. An example for a stricter maximum would be a change in cardinality for a required data element from [1..\*] to [1..1]. This specifies that a data element that previously could repeat an unlimited number of times can now appear once and only once. Changes to the cardinality minimum, for example, may accompany a change of usage. For example, a usage change from RE to R would require a change in cardinality from [0..1] to [1..1].

#### <span id="page-8-1"></span>*Datatype*

Datatype 'flavors' allow for constraint of the base data type definition to meet specific requirements for use in multiple fields across different profiles. For example, flavors of the Date/Time (DTM) data type allow for varying levels of precision from year to month, minute, second, and so on.

#### <span id="page-8-2"></span>*Conformance Statements*

When constraint of one or more attributes will not adequately describe requirements for the program, the implementer may choose to add conformance statements. They can convey constraint for more complex requirements or business rules. Keep in mind that additional detail, which does not impose a constraint, may always be conveyed in the data element description as an annotation or comment.

## <span id="page-9-0"></span>**Tool: Implementation Workbook**

As described in the sections above, selection of profile components and further constraint of the static definition narrows the message to meet the needs of sender and receiver. The result is an implementable profile, that leaves no ambiguity with regard to what data may be exchanged and how it should be conveyed. The following tools have been created to aid in this task:

- LOI Implementation Workbook
- LRI Implementation Workbook

At a minimum, these workbooks present the segment and datatype definitions from the LOI and LRI published PDFs in flexible excel format. Each workbook contains three tabs:

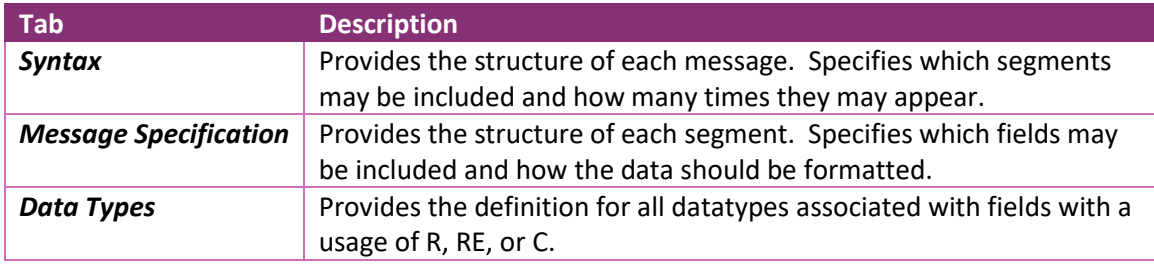

The Syntax and Message Specification tabs include additional columns that feature constrained values for Usage, Cardinality, and Datatype for specific profiles. The following excerpt from the 'Syntax' tab demonstrates how the usage and cardinality for several segments varies depending upon the profile component. The LOI abstract message syntax is constrained by the NDBS component:

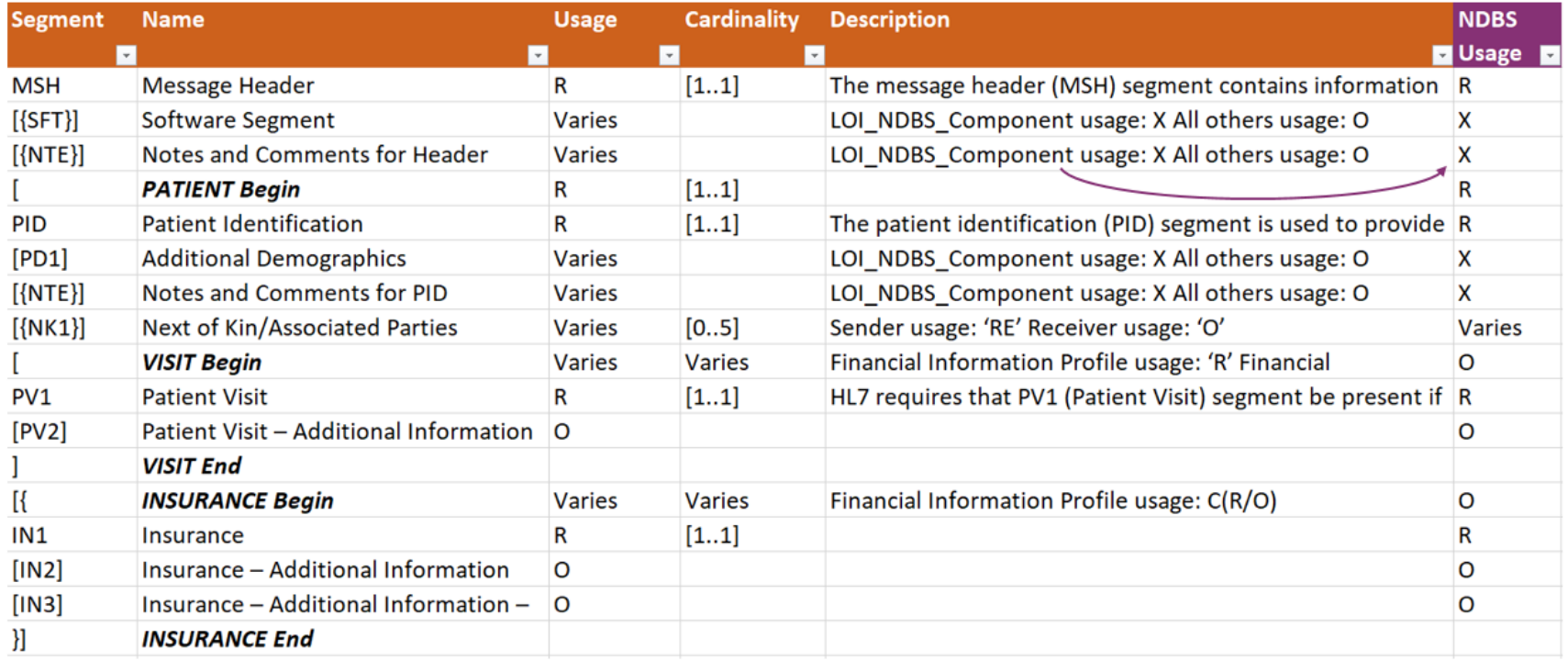

Similarly, the LOI\_GU and LOI\_NG columns on the 'Message Specification' tab display values constrained by the respective profile. For example, the datatype for PID-3 is specified as CX\_01 for the GU profile component and CX\_02 for the NG profile component. Each of these sets of columns also incorporates requirements of the NDBS component. For example, XPN\_03 is required for PID-5.

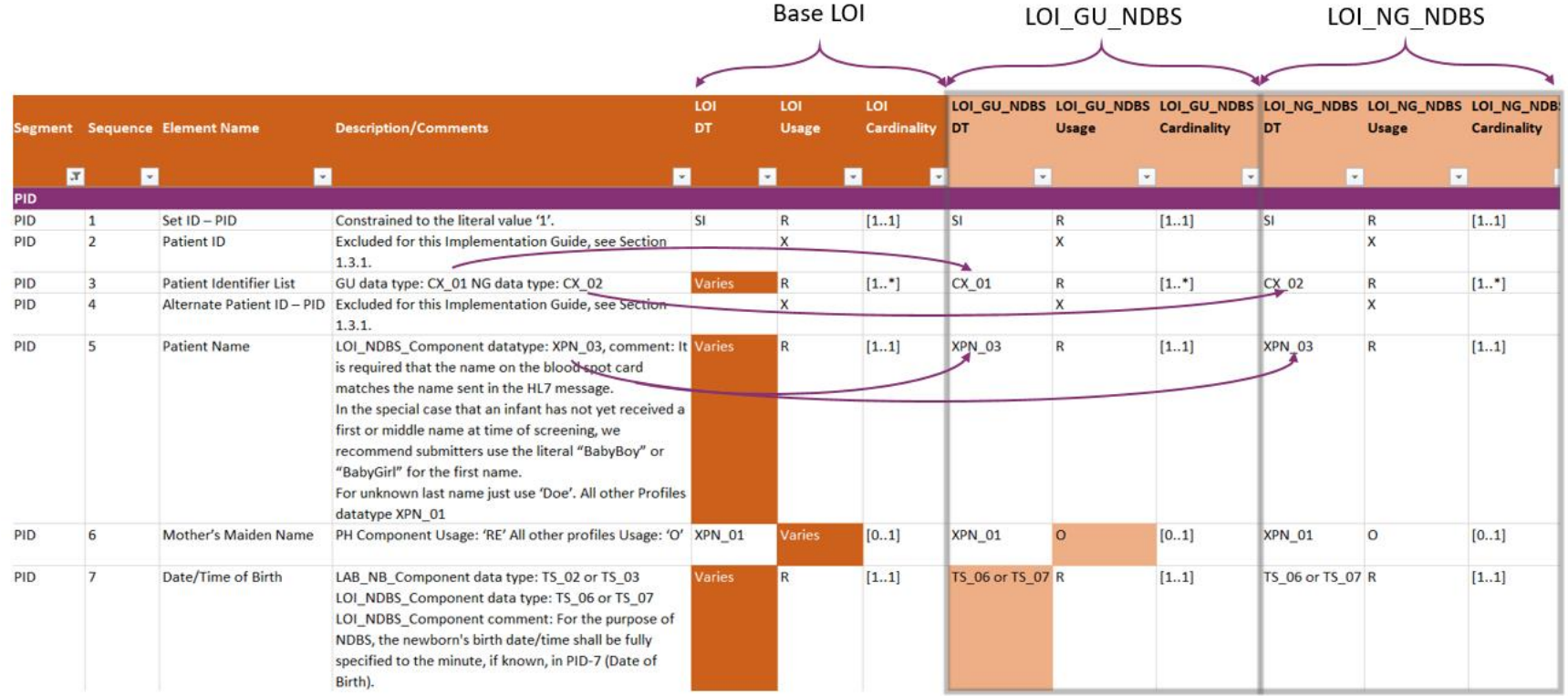

Display of all three (Base LOI, LOI\_GU, and LOI\_NG) and incorporation of the NDBS component may help implementer's more quickly identify and compare differences in profile requirements. Once a profile component has been selected, implementer's can choose to hide or remove those that do not apply. Columns are also available for programs to further define their own requirements during gap analysis.

The Datatypes tab lists all the data types as specified by LOI or LRI.

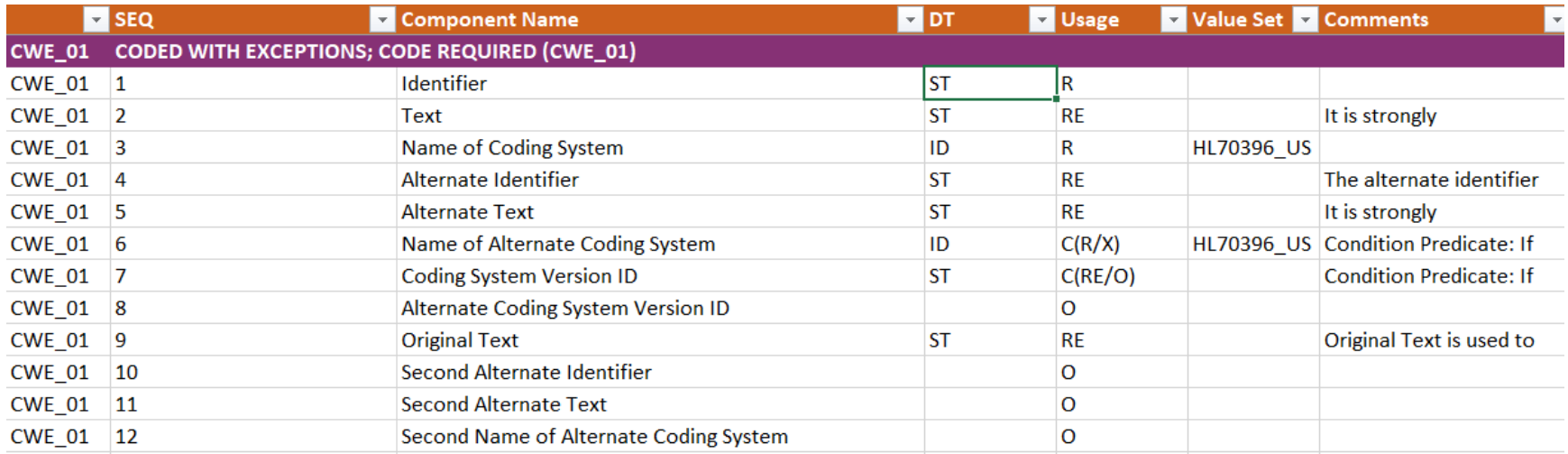

#### **Action Item**

Task: Message Definition

Tools: Implementation Workbook

Using the LOI or LRI Implementation Workbook, Implementers will familiarize themselves with the Syntax, Message Specification, and Datatypes tabs. Take note of any openness in usage, cardinality, and data types that may need closed in the static definition of each profile component columns on the message specification tab. Implementers will be comparing the program's needs to these profiles during the next task, Gap Analysis.

## <span id="page-14-0"></span>**Gap Analysis**

Selection of the appropriate laboratory profile components results in a constrained profile. However, the requirements of this profile probably will not yet meet the specific needs of the NBS program. For orders, the laboratory may collect only a subset of the data elements supported by the HL7 Orders Profile. Similarly, it may report only some of the data elements associated with the results. Further definition or constraint of this profile is needed to create an implementation profile that is specific to the laboratory's NBS program. To identify which data elements will need to be defined further, the team must determine which segments and fields the laboratory will use to send and receive NBS orders and results. This will require a gap analysis.

At a minimum:

- For laboratory orders, the gap analysis will likely include a comparison between the collection card and the LOI NDBS profile.
- For laboratory results, the gap analysis will compare results reports (usually paper) and the LRI profile.

The gap analysis should result in documentation that clearly captures which data elements will be collected for both orders and results and where there are discrepancies with the LOI or LRI profiles to which your messages will adhere. In order to perform a full gap analysis on the HL7 message each data element need to be evaluated.

Questions to consider include:

- Can every data element be mapped? Does the profile specify a location for each data element that the laboratory needs to send or receive?
- Do the possible responses for a data element match the specified vocabulary for each field? Does the laboratory include selections that are not specified in the profile?
- Does the usage match? Which segments/fields are required by the profile? Are these data elements currently collected by the lab?
- Does the format or datatype of the data element match? For example, does the granularity of the date collected by the laboratory (days, hours, minutes) match the specified datatype flavor? Further, does the datatype specified in the orders and results profiles match?
- Does the cardinality match? Does the profile allow for more or fewer repeats of a data element than the laboratory collects?
- Is the data element included in both the order and result message? If so, does the profile require that the laboratory send the data element in the results message (applies to R or RE data elements)?

This gap analysis may reveal discrepancies in between the laboratory's data requirements and the data supported in the HL7 standard. Each discrepancy should be evaluated and resolved by changes in data practice or further modification of the profile.

#### **Tool: Implementation Workbook**

Selection of profile components and further constraint of the static definition results in an implementable guide that fully specifies requirements for data exchange between sender and receiver. The LOI and LRI Implementation Workbooks display constrained values for each profile and provides implementer's the opportunity to document their own program specific requirements.

The following example uses the PID segment to demonstrate how the NDBS component constrains the LOI specification and how it may be further constrained in the implementation guide. The Base LOI profile includes some optionality: datatype and usage 'varies' for specific fields. The constrained LOI\_GU\_NDBS profile further restricts some fields, while leaving others open. The Implementation Profile removes any remaining optionality by requiring Mother's Maiden Name and specifying granularity of time of birth to the second (TS\_06).

<span id="page-15-0"></span>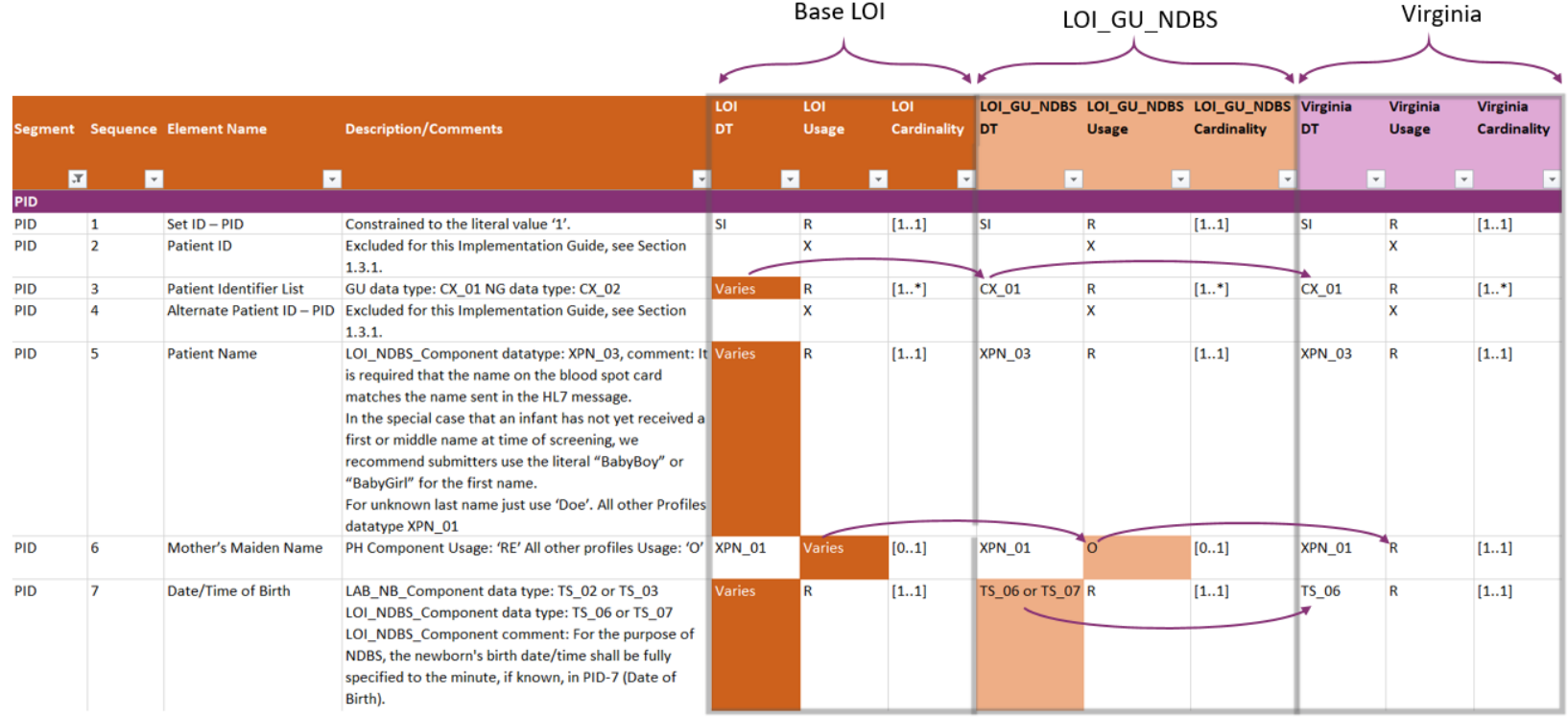

## **Action Item**

Task: Gap Analysis

Tools: Implementation Workbook

Using the LOI or LRI Implementation Workbook, Implementers will begin filling in the last columns on the message specification tab with the specific program's data element usage, cardinality, and data type requirements. Take note of any constraints that can be made between the profile components and your specific program's needs. If any discrepancies exist, decide how to proceed. Once all ambiguity has been addressed, these columns will ultimately represent your program specific implementable profile.

## <span id="page-17-0"></span>**Mapping**

'Mapping' is frequently referenced when working on HL7 implementations. The term generally describes the matching of local concepts to their counterpart within a standard. Mapping can refer to the task of matching fields or the responses or answers contained within those fields.

A simple example of the first would be the mapping of a local field for Patient Race to the corresponding field, PID-10, in the message. An example of the second would the mapping of the local values for Race (Asian, African American, Caucasian…) to the standard codes specified by the associated value set of PID-10 (HL70005 USL).

The LOI and LRI Implementation Workbooks can assist with mapping at the field level.

## <span id="page-17-1"></span>**Tool: Implementation Workbook**

The task of mapping local fields to the standard extends beyond the determination of present or absent. Additional information is often recorded to help with location and retrieval of the local field during the technical development of the message. The Implementation workbook provides space for implementers to document this information.

Using the previous example for Race, implementers can indicate that 'yes' this field is collected within their application. They can further specify that it's local name or display name is 'Race' and its column within the Database is captioned 'PATIENTRACE'.

Additional columns are available to document:

- the local database name, if more than one is referenced
- the local extract field name, if data will be extracted from the database prior to message generation
- Translation/Logic Notes, if data will need to be manipulated in some manor prior to being sent in the message
- Questions/Comments/Follow-up for outstanding items that will require follow-up
- Local Value Set or Collection of Values, to document specific responses for each field.

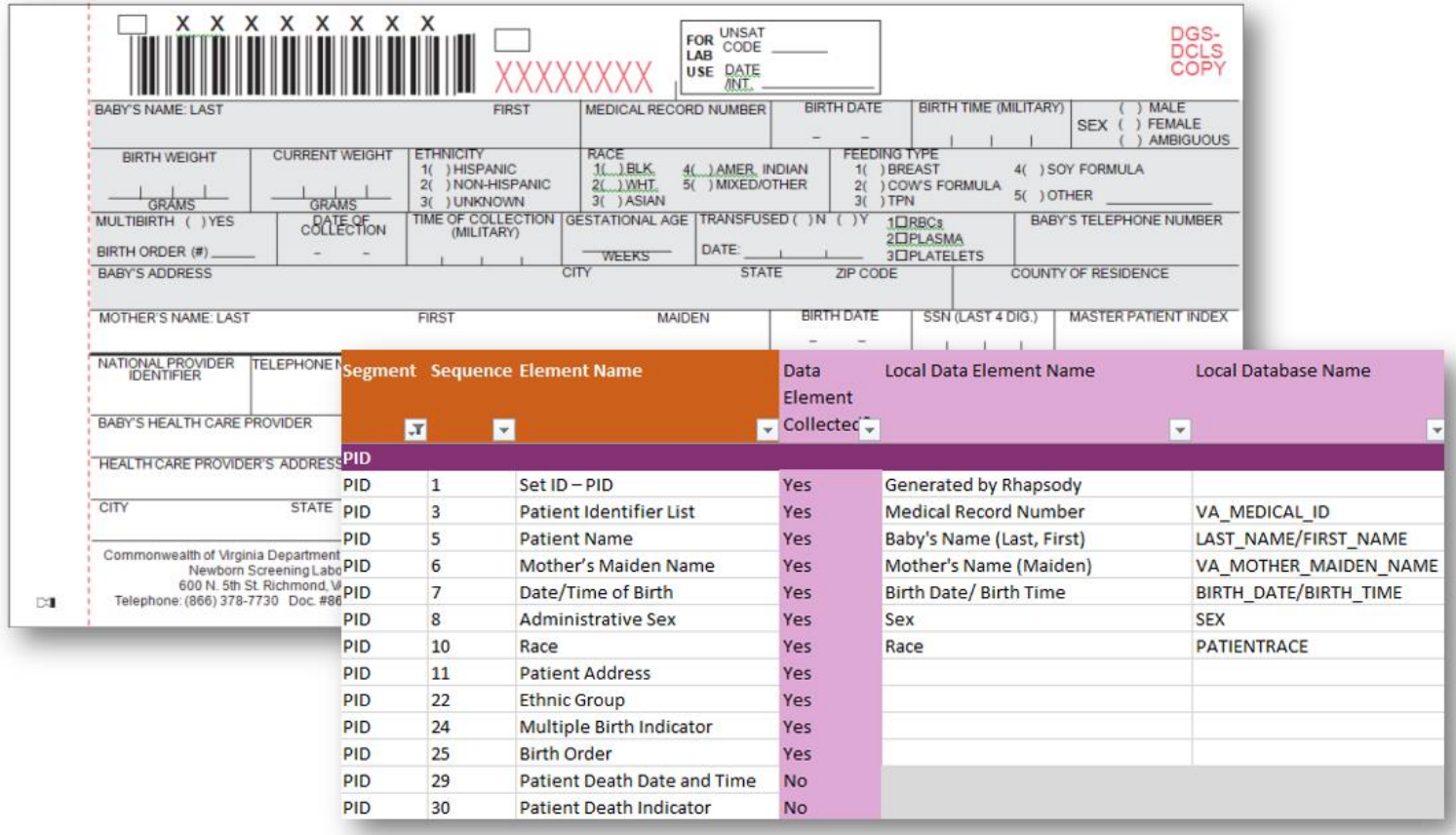

#### <span id="page-19-0"></span>**Tool: Local Mapping Template**

The responses or answers to each of the fields above, may also be mapped using the local mapping template. This comprehensive spreadsheet includes the concepts associated with coded data elements specified within the LOI and LRI profiles. In the example below, Race is sent in PID-10 as a CWE datatype. The codes, names, and associated code system are available for each concept within the HL70005 USL value set. The Message Value column also previews the concept as it's displayed within the message. For example, race would be sent as a CWE triplet (ex. 2028-9^Asian^HL70005), while Sex (IS datatype) includes the concept code only (ex. F for Female).

Columns are available for local codes and descriptions. This spreadsheet allows for the associated standard values (either as the 'message value' or the component parts: code, name, code system) to be loaded into the application (LIMS, Rhapsody, HIS) where it will be maintained. Note: Concepts 'excluded' from the value set by the associated profile are not included.

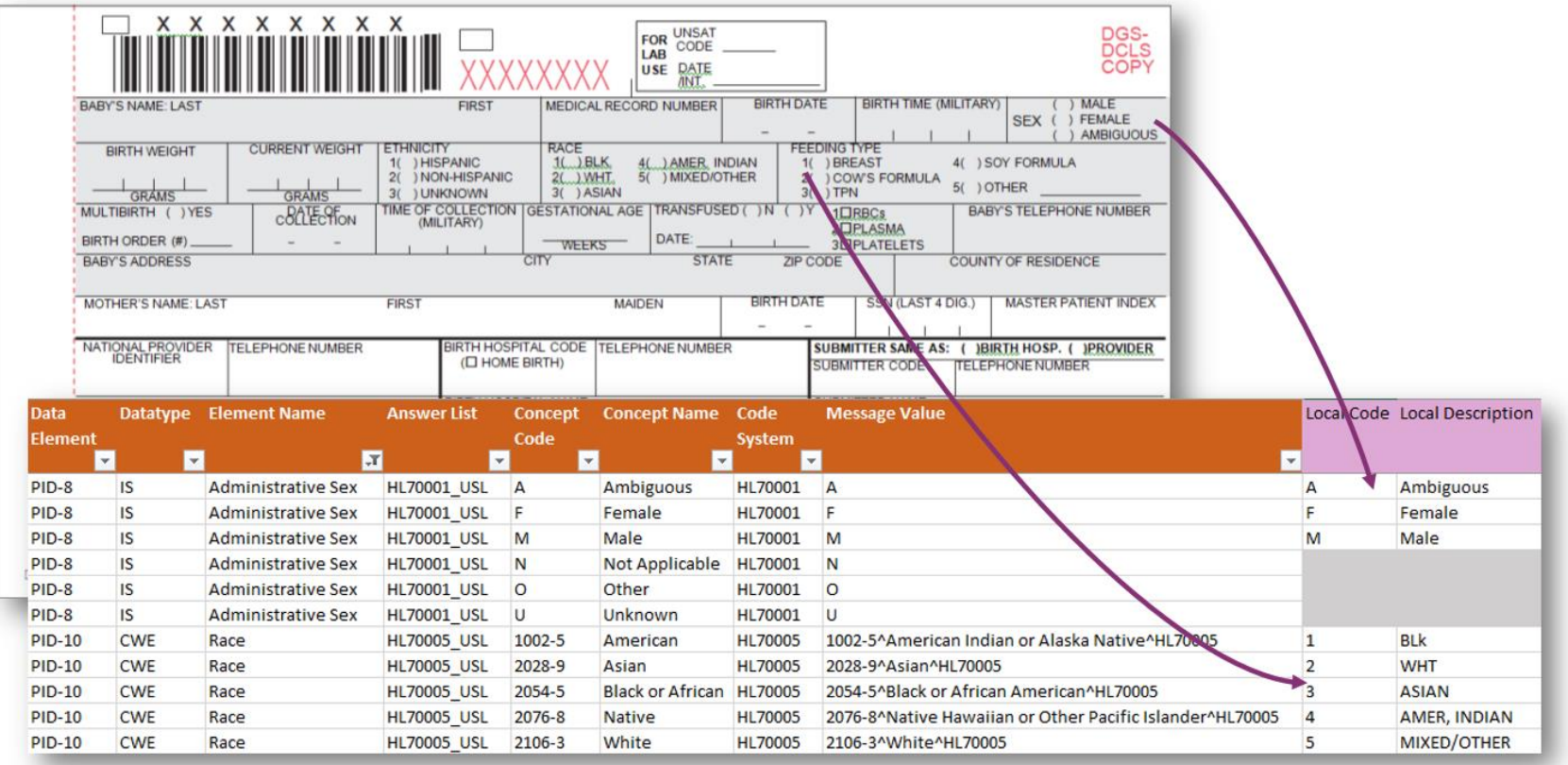

## **Action Item**

#### Task: Mapping

#### Tools: Implementation Workbook

Once the implementable profile has been defined, Implementers will use the LOI or LRI Implementation Workbook to continue to fill in the last remaining columns on the message specification tab with the local values, descriptions, and field locations from the database that contain these data elements. Use the columns provided to take note of any data elements that will need to be translated into a standard code system. Implementers should keep in mind that they only need to document on the relevant data elements that have been defined in the implementable profile.

#### Tools: Local Mapping Template

Implementers will use the Local Mapping template to document all local values that were identified to be translated using a standard code system. Only the coded data elements that are relevant to the implementable profile will need translated.

## **Message Validation**

Validation of the raw HL7 message is essential to a successful implementation. This task, however, can be one of the most time and laborintensive steps. Commercial products are available to parse and view messages; however, they do not allow for the content validation required for specific test scenarios.

#### **Tool: Validation Template**

The validation template is an excel spreadsheet that parses HL7 messages and compares the content of each field with the expected value of the data element.

<span id="page-22-1"></span><span id="page-22-0"></span>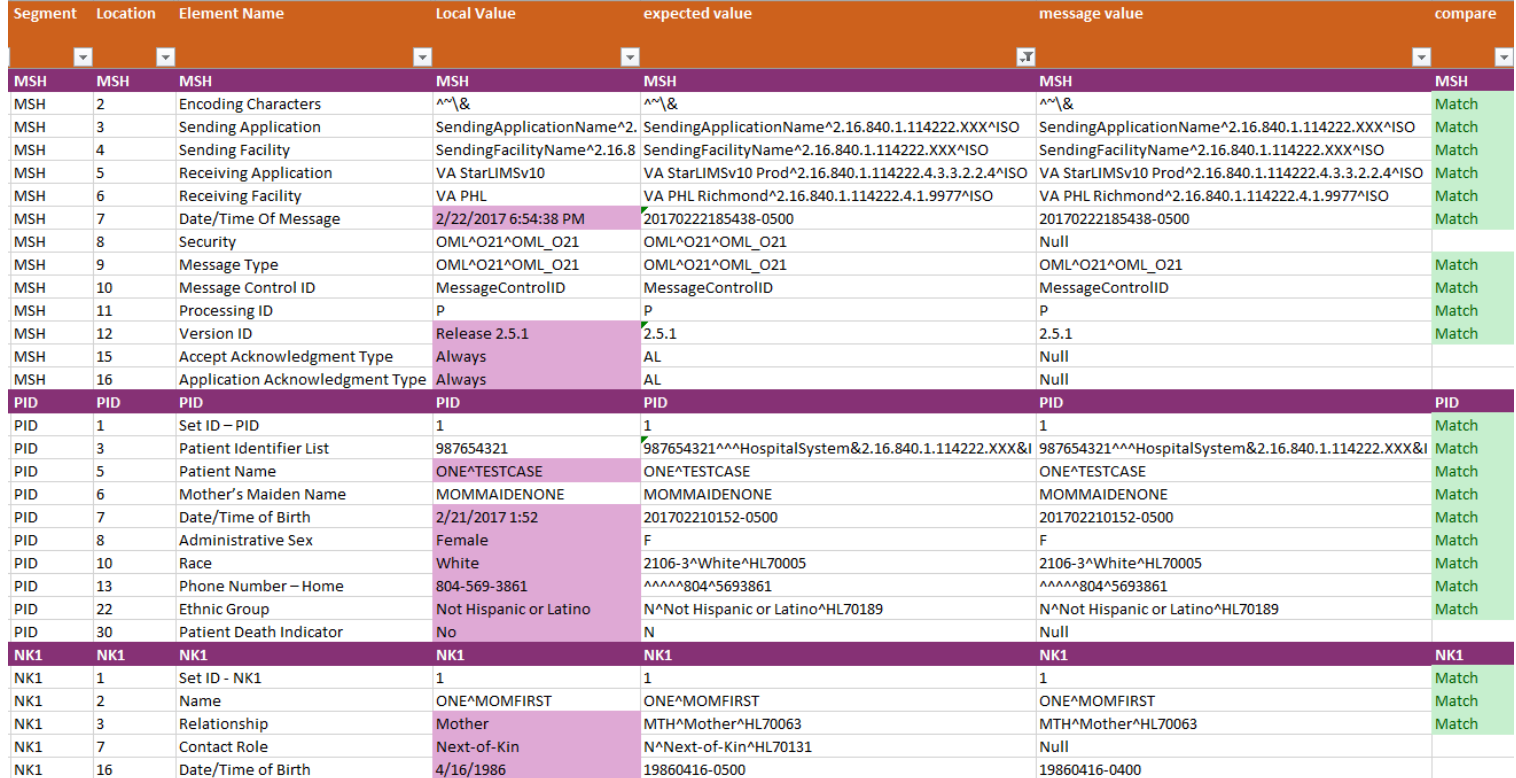

#### Valid responses for coded elements may be selected from a drop down. The expected value is populated accordingly:

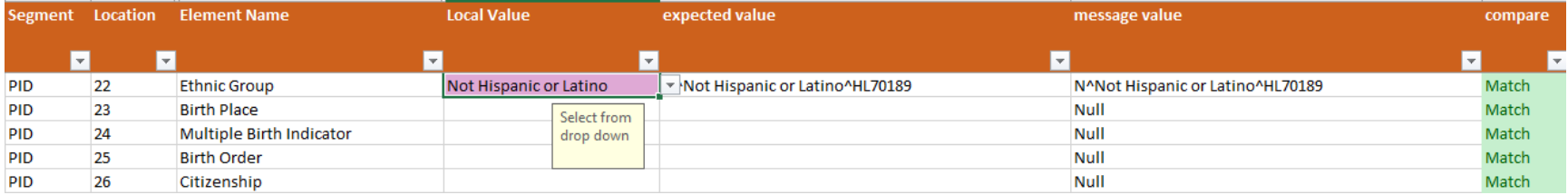

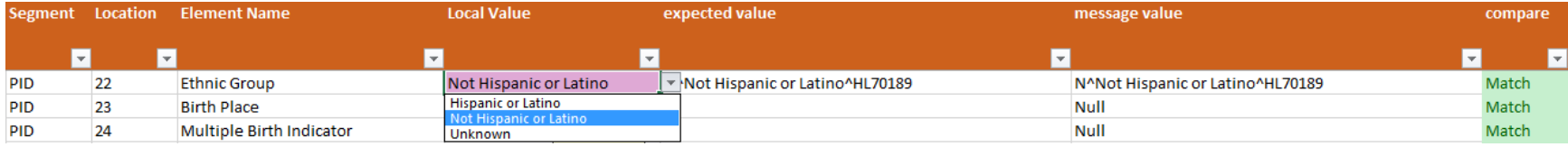

Expected values are compared with the message value and identified as a 'match' in the Compare column:

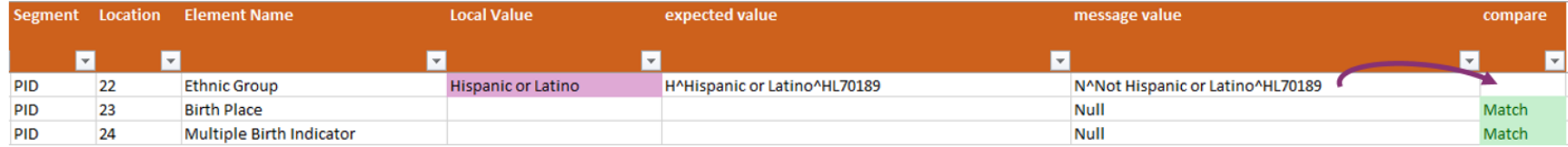

OBX segments may be checked for a variety of fields, allowing for validation of the test and result values (OBX-3 and OBX-5) as well as the datatype (OBX-2), Observation Sub-ID (OBX-4) and others:

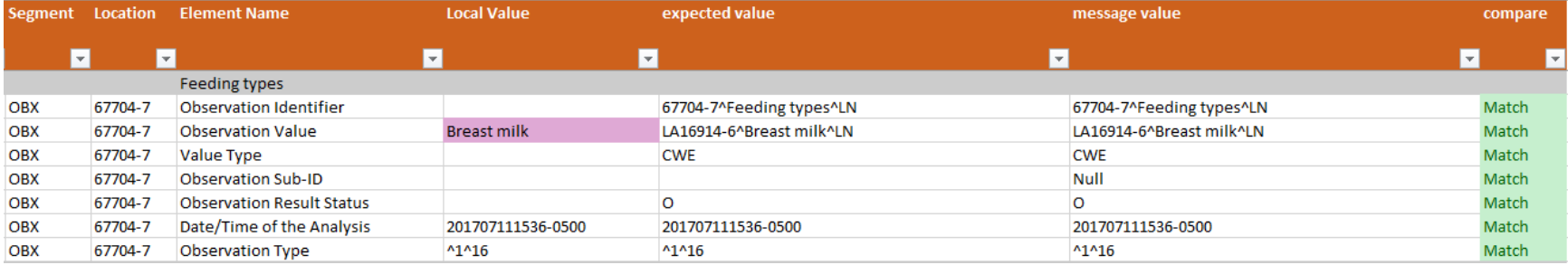

#### <span id="page-24-0"></span>**Instructions**

To enter a new message:

1. Ensure that the 'Message\_Input' tab is clear. If a message already exists, highlight any rows that will need to be cleared, right click and select 'Clear Contents'.

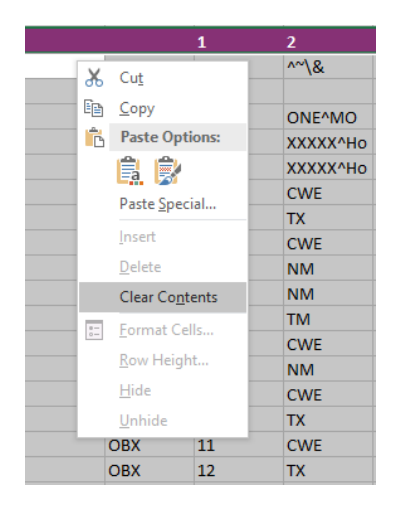

2. Copy the message, place your cursor on (not in) B2, and paste.

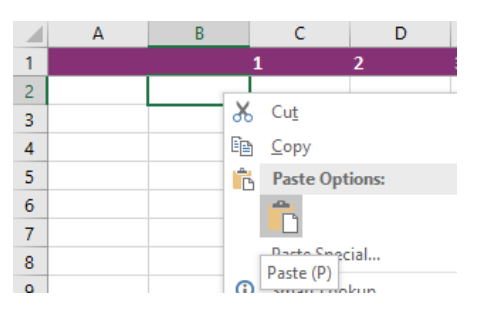

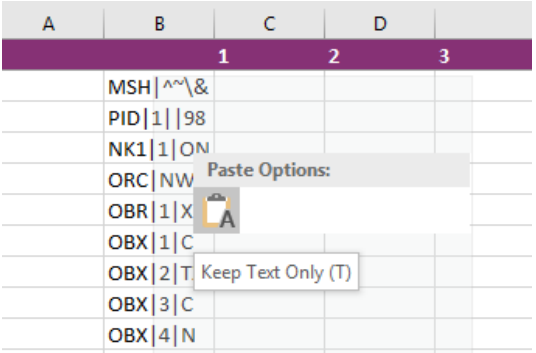

- 3. Use the Text Import Wizard to parse using the pipe (|) delimiter:
	- a. Find the 'Use Text Import Wizard' from the paste options offered at the end of the pasted range:

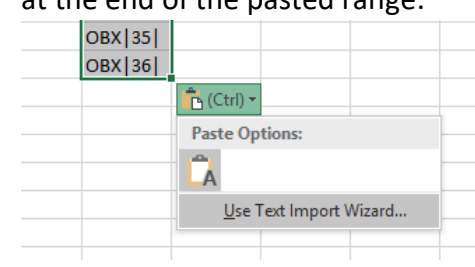

#### b. Chose the 'Delimited' file type

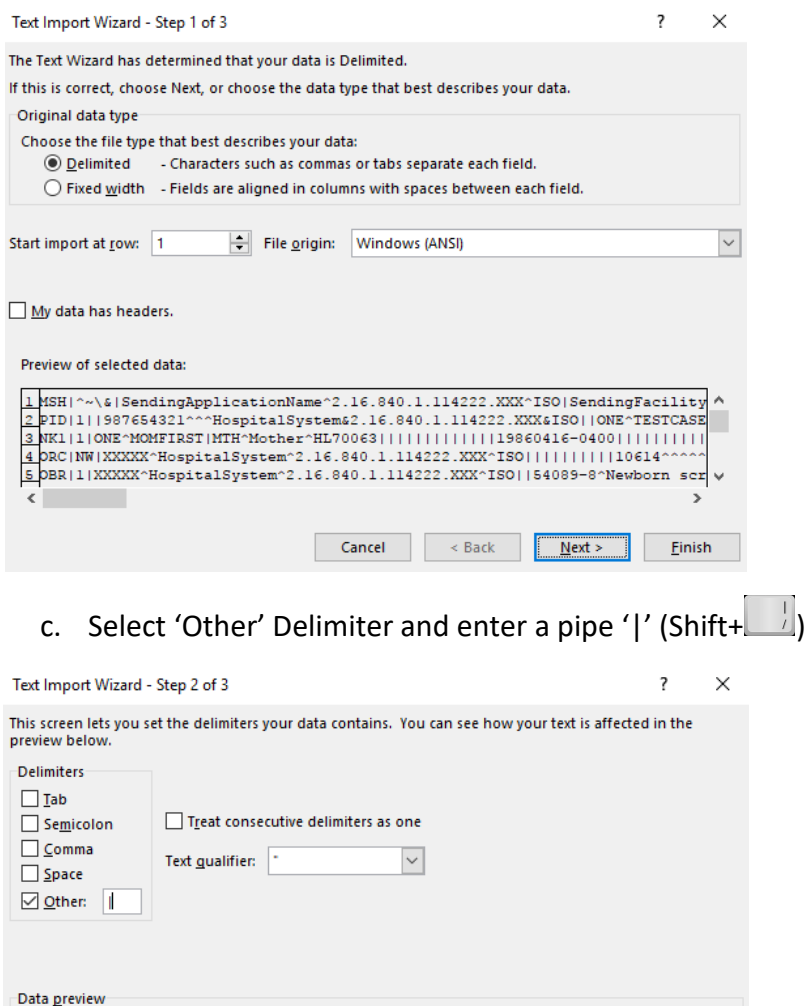

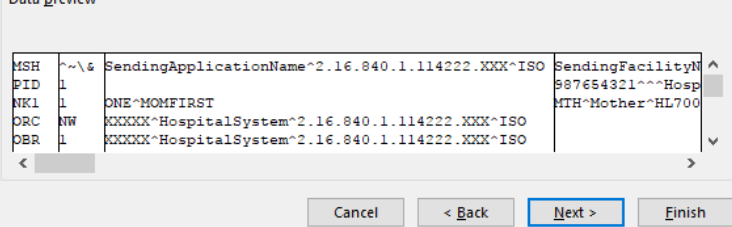

#### d. Select 'Finish'

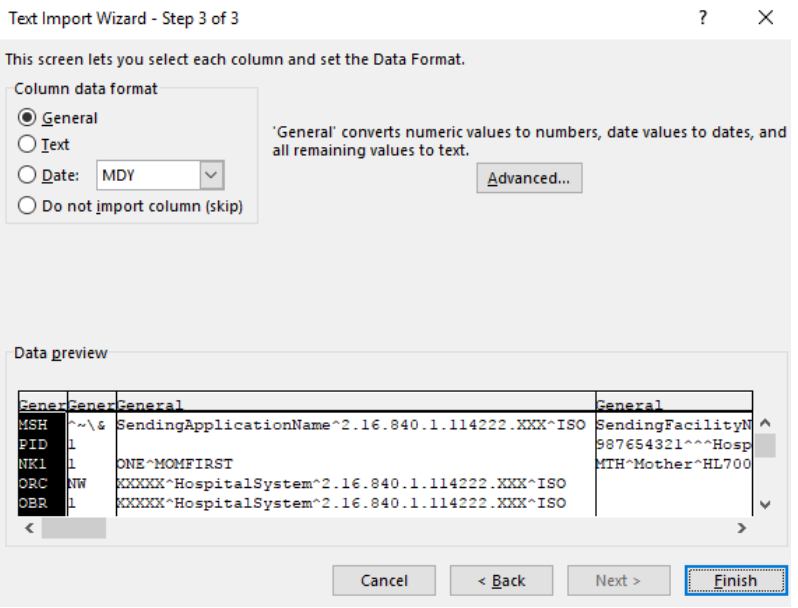

e. To accommodate for the field separator in MSH-1, place your cursor on C2, right click and insert

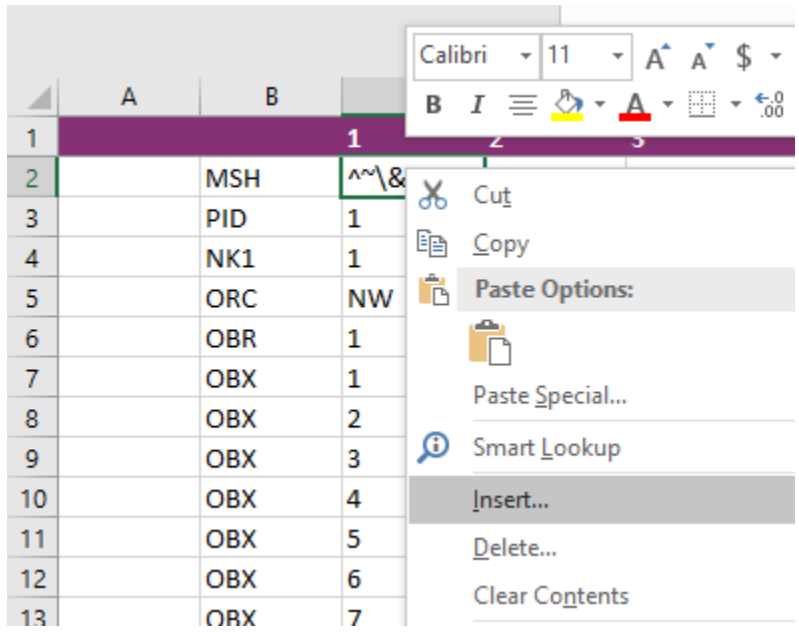

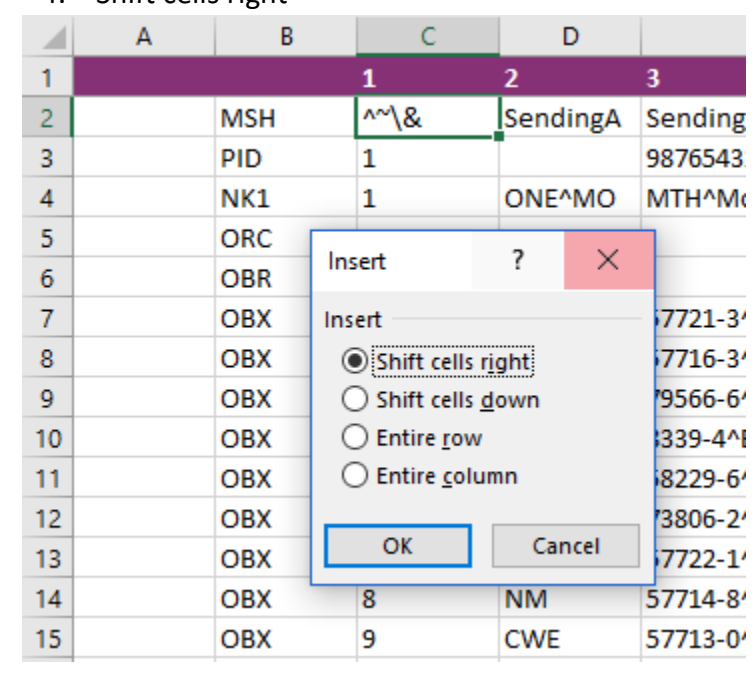

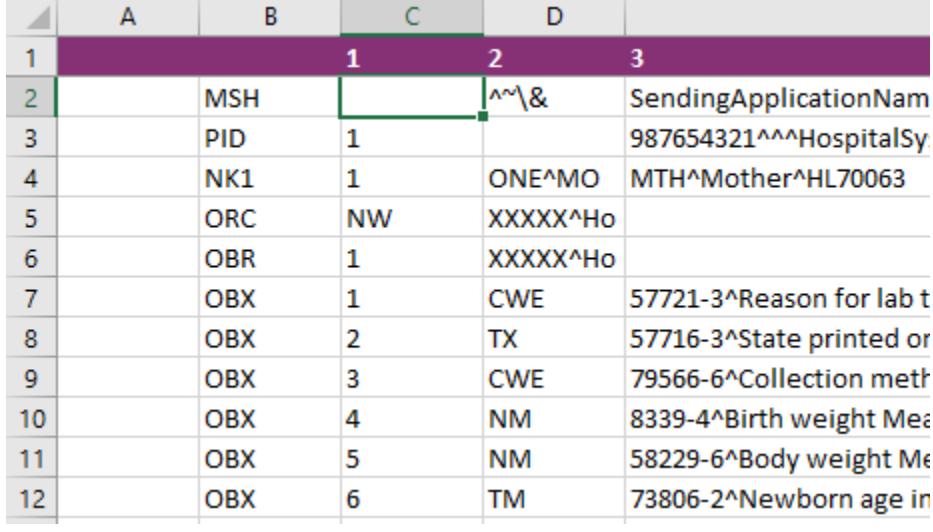

#### f. Shift cells right

## **Action Item**

Task: Validation

Tools: LOI and LRI validation spreadsheet

Create a raw HL7 message that follows a specific test case and the static definition of your implementable profile. Submit the raw message into the validation spreadsheet using the instructions above. Validate the test case content and structure of the message within the validation template. Implementers will be tracking all validation issues that arise during the next task.

## **Feedback**

Message validation often results in an iterative process to address problems or required changes. A feedback template can aid in organizing outstanding issues and tracking their resolution. Templates may be used alone or as preparation before logging items in an issue tracking software.

## **Tool: Feedback Template**

<span id="page-29-1"></span><span id="page-29-0"></span>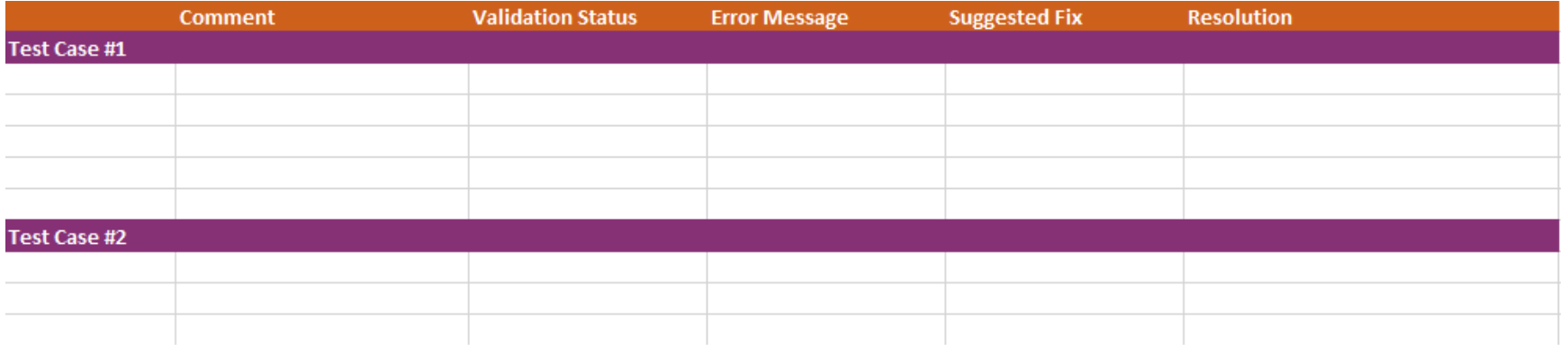